# 東洋経済新報社刊行の雑誌記事本文を読もう – magazineplus -

東洋経済雑誌記事閲覧サービスは、原文の表示を目的とした、magazineplus 専用の有料オプションです。 本文が読める雑誌は、「週刊東洋経済」「金融ビジネス」「オール投資」「Think!」「一橋ビジネスレビュー」 の 5 誌です。magazineplus で検索しながら記事を読むための、画面遷移を見てみましょう。

### 事例)東洋経済新報社刊行の雑誌に掲載された、「アベノミクス」に関する記事を読みたい

#### 1. magazineplus を検索します。

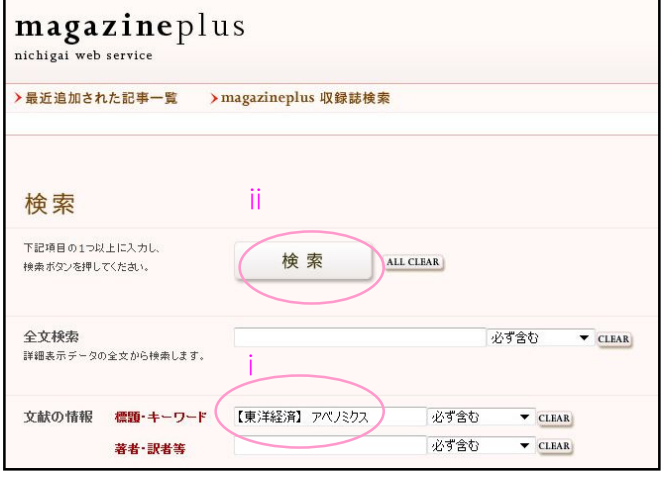

i [標題・キーワード]に「【東洋 経済】 (スペース) アベノミクス」 と入力。スペースで語彙をつなげ ることで、アンド検索になります。 \*「【東洋経済】」と、墨付きパーレンで括る ことで、原文を持つ東洋経済新報社刊行の 記事のみを検索することができます。

ii [検索]ボタンをクリックしま す。

〈magazineplus 検索画面〉

## 2. 検索結果一覧から、論文・雑誌記事の詳細情報を表示します。

検索結果の一覧から、興味のある記事にチェックを入れるか、[全てチェックする]ボタンを押 して全件にチェックを入れ、[チェックした文献を詳細表示]をクリックします。

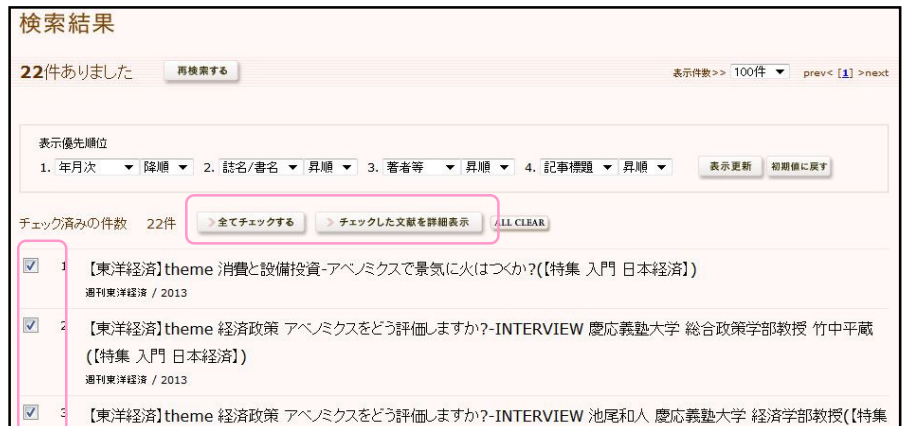

〈magazineplus 検索結果一覧画面〉

●日外アソシエーツ

## 3. 記事を表示する。

- i 6 件目の、「ここがポイント!アベノミクス Q&A」〔「週間東洋経済」6450 号 2013 年 3 月〕の記事を表示します。
- ii 詳細情報の[リンク]から[東洋経済]ボタンをクリックします。(リンクボタンは、任意 の文字列を設定することも可能です。)

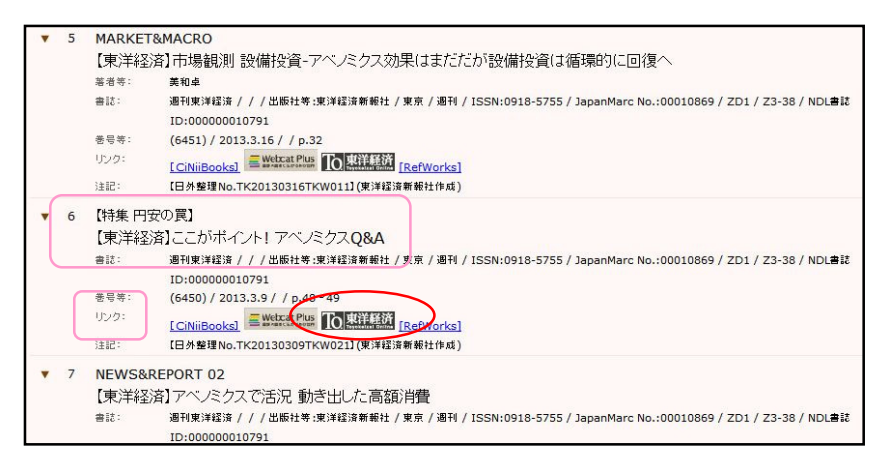

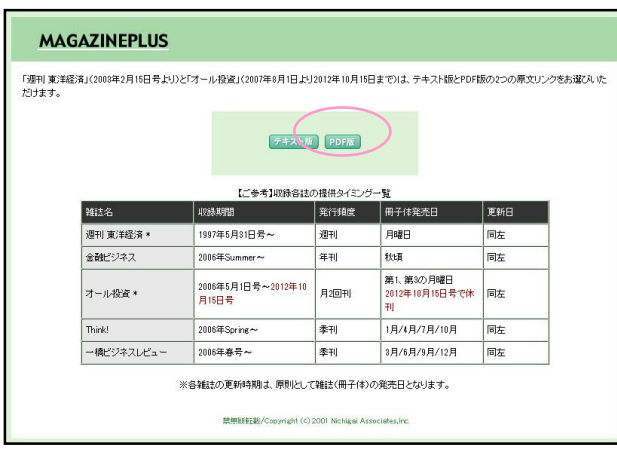

〈magazineplus 検索結果詳細画面〉

iii 新しいウィンドウまたはタブが 開きます。ファイルの形式を、「テキ スト版」、「PDF 版」より選びます。 ここでは、「PDF 版」をクリックし ます。

\*「週刊東洋経済」(2003 年 2 月 15 日号~)

と「オール投資」(2007 年 8 月 1 日~2012

年 10月 15日)以外は、PDF 版です。

〈ファイル形式選択画面〉

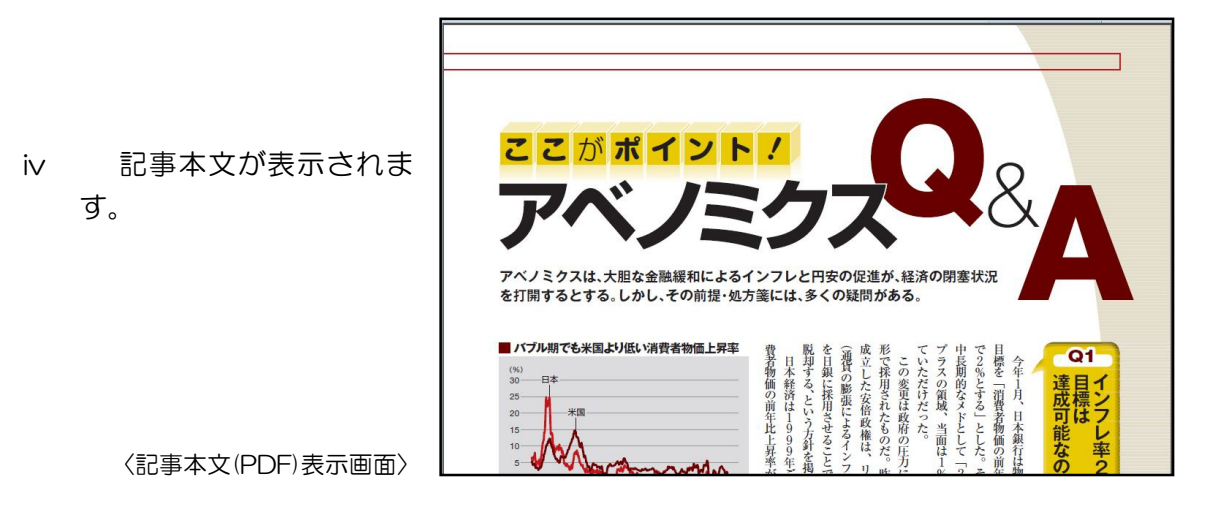

〈以上〉 \*検索日は、2013 年 4 月 2 日です。